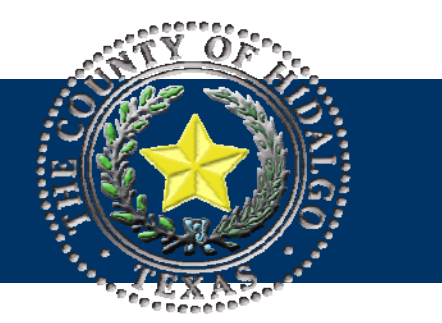

# Bulletin. *Department of Budget & Management*

## Elected Officials, Appointed Officials and Department Heads

**Subject: Budget Application Program (BAP) Instructions** 

**Date Issued: August 2, 2010** 

**Number: 2011-2** 

The Budget Application Program (BAP) is available on-line at http://bap. This program allows departments to prepare and enter their budget requests from their offices at their convenience. Departments not having internet access can enter their budget request at the Department of Budget and Management conference room. A computer will be available for your convenience. Please contact DBM 292-7025 to schedule an appointment.

The BAP main screen display will ask you for a user ID and password. The user id for each department is the elected official or department head first name.last name and the password is budget. The password is case sensitive; it has to be entered all in lower case.

Example:

User name: john.smith

Password: budget

After you enter the log in information the first time the program will prompt you to change your password. For security reasons password must be changed, otherwise the program will not allow you to continue.

A copy of BAP computer screens and a set of instructions will be posted in the Department of Budget & Management County Web site for your reference.

The web-site address is **http://www.co.hidalgo.tx.us/**. Department of Budget and Management staff will provide assistance for this process to any department that may need help. Also, a budget overview was prepared for your reference.

If you have any questions please contact Dina Treviño or Dámaris SanMiguel at extensions 5405 or 5410 respectively.

### **BAP Instructions**

- 1. Open Budget Application Program (BAP)
	- a. To open the BAP you will have to use your internet browser and type in http://bap **(Screen 1.1)**. The screen displayed will ask you for a user ID and password. Type the user ID and password previously provided to access the database. **(Screen 1.2)** Do NOT use the back or forward button in the toolbar of the internet browser. This may create a problem with your data entry and you are subject to lose all data.

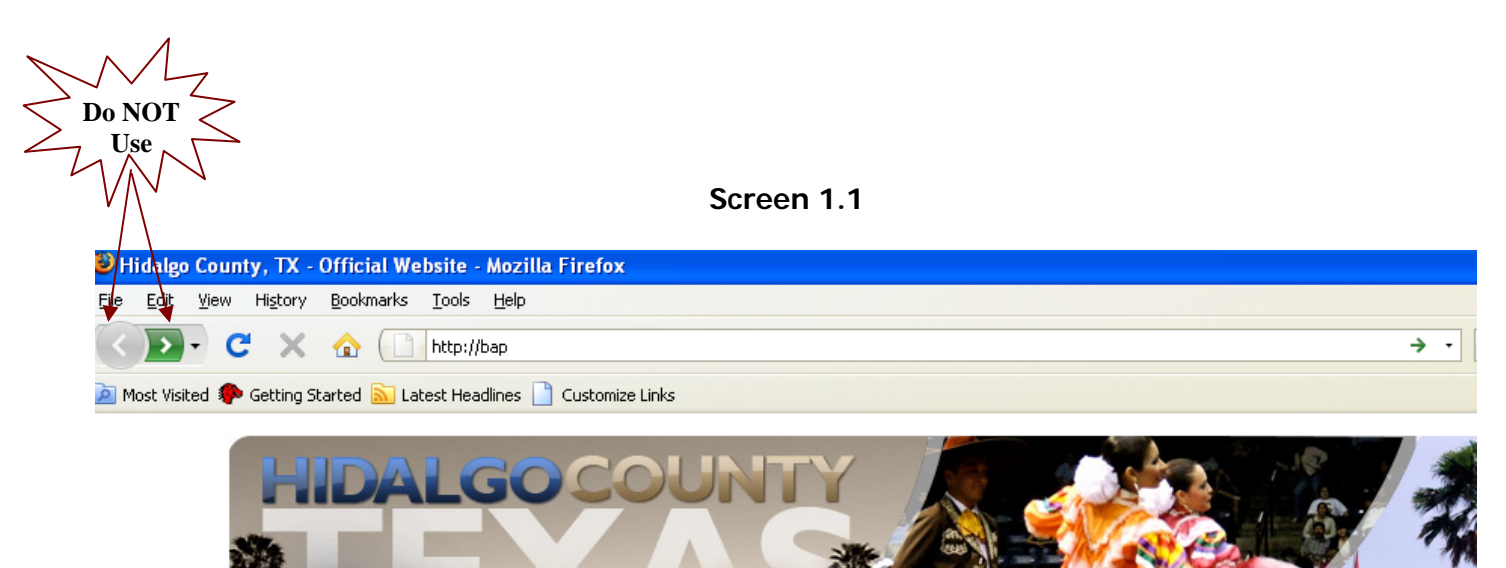

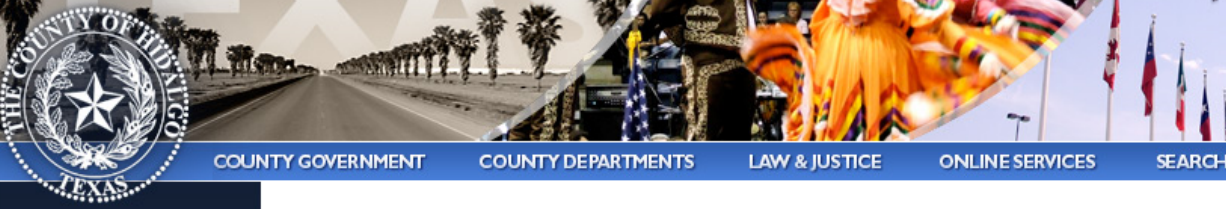

**Screen 1.2** 

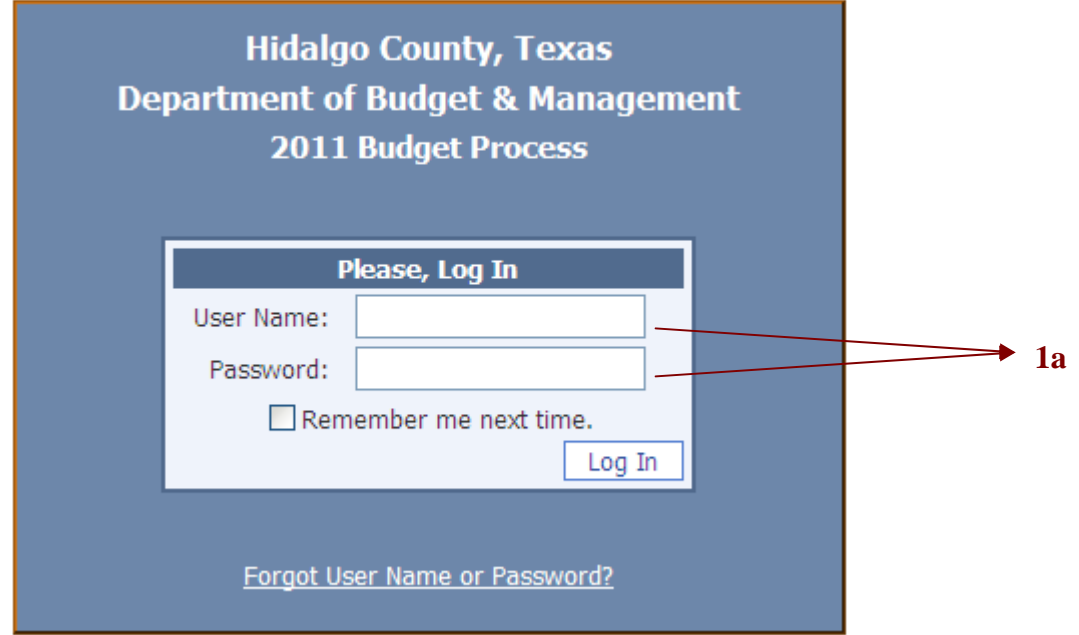

- 2. Home Page
	- a. The program will prompt you to change your password. **(Screen 2.1)**

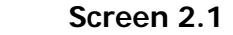

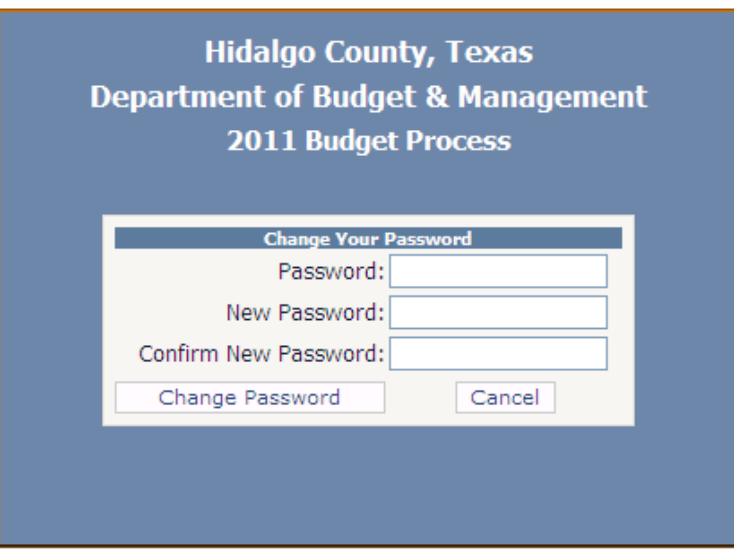

b. Please verify that all the accounts you can access are indeed your department. If there is any account that you are not responsible for or you are missing an account number please inform the DBM to assist you. **(Screen 2.2)**

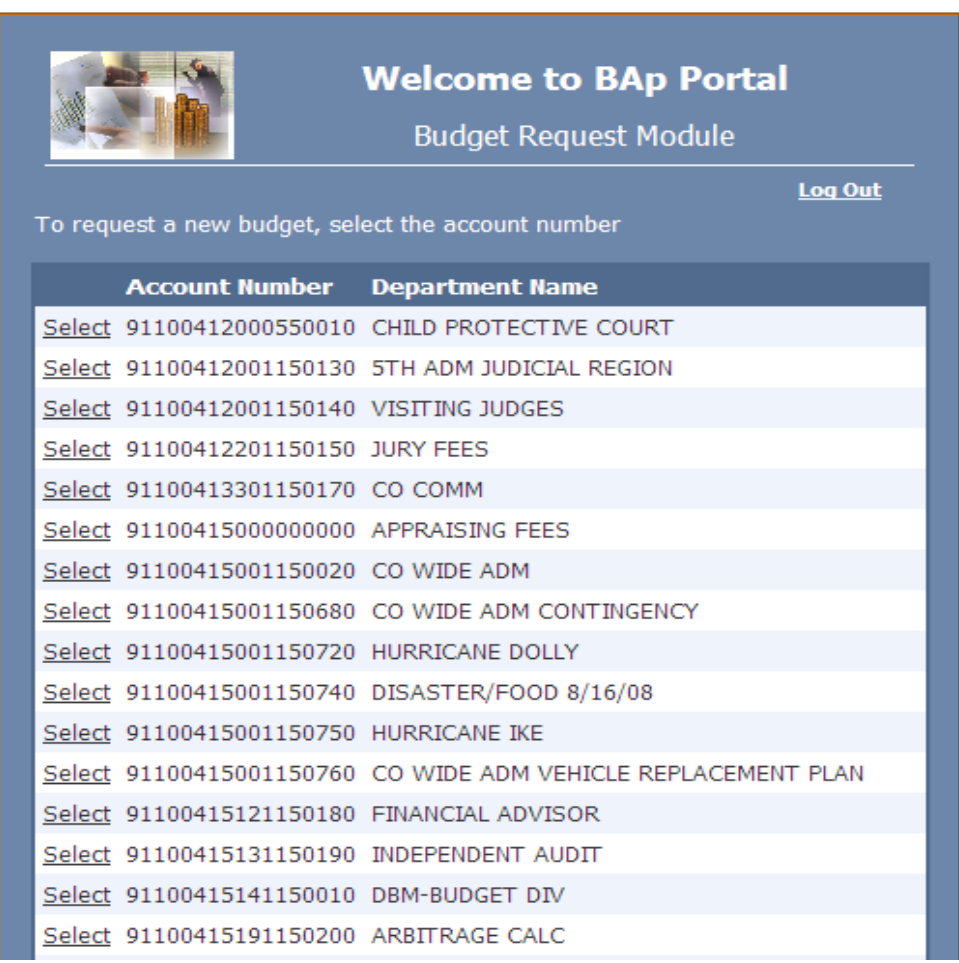

#### **Screen 2.2**

## 3. Main Form

a. The main Form is the budget request form and is displayed when you select and double click on the account number you wish to work on.**(Screen 3.1)** 

b. After choosing the account, select the object code needed to enter your budget request/adjustment.

Once you have selected the object code, the information will stay highlighted. Then, you have the option to select the Edit/View button to enter the request or select Budget Issue option to request additional funding. **(Screen 3.4)** 

If your enter an additional funding amount into the budget issues option, the program will require a justification.

Salary related object codes (111 – 260) will be entered by DBM.

- c. Below is the list of options available on the main form: **(Screen 3.1)**
	- i. Add New Object Code To create a new line item (object code)
	- ii. Delete Object Code To delete a new object code (line item) not needed in your budget.
	- iii. Edit/View To enter budget amount
	- iv. Budget Issues To enter budget issues identified for the 2011 budget year. **(Screen 3.4)**
	- v. View Report Displays a summary of your budget, including budget issues, that can be printed for your records.
	- vi. Back To return to the Home Page. (Screen 2.2)
- d. Departments can request a budget that is equal to or less than the 2010 original budget level. Employees assigned to do budget data entry are responsible for entering an amount (excluding Salaries and fringes) into each object code within the 2010 budget parameters. If the 2010 budget level is exceeded during the data entry process, the following message will be displayed: "Your budget level for the year 2011 is \$\_\_\_\_\_\_\_\_\_. You have exceeded your request by \$\_\_\_\_\_\_\_\_\_\_. Please revise your budget request."

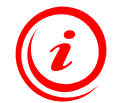

**For the 2011 budget request process, the budget program has been programmed to allow departments to delete positions. Object code 900 has been created to allow data entry of the total cost of the position/s selected to be deleted. Employees assigned to enter the budget request must enter a negative amount for this object code along with the position title and slot# of the position to be deleted. Additional reports (Salary Schedule) may be requested from the Department of Budget and Management. (Screen 3.5)** 

|                                                    |                                                                 |                                | 3c-iii                                                    |                                                        | $3c-iv$              | $3c-v$                                |                                           | 3c-vi                          |                               |  |
|----------------------------------------------------|-----------------------------------------------------------------|--------------------------------|-----------------------------------------------------------|--------------------------------------------------------|----------------------|---------------------------------------|-------------------------------------------|--------------------------------|-------------------------------|--|
| $3c-i$                                             | 3c-ii                                                           |                                |                                                           |                                                        |                      |                                       |                                           |                                |                               |  |
|                                                    |                                                                 |                                |                                                           |                                                        | Screen 3.1           |                                       |                                           |                                |                               |  |
| <b>BAp - Budget Request Module</b>                 |                                                                 |                                |                                                           |                                                        |                      |                                       |                                           |                                |                               |  |
|                                                    | FUND:<br>FUNCTION:<br>DEPARTMENT:<br>ACCONNT:<br>Add New Object |                                | Delete Object Code                                        | Edit/View                                              | <b>Budget Issues</b> | <b>View Report</b>                    | <b>Back</b>                               |                                |                               |  |
|                                                    |                                                                 | <b>Department Request Form</b> |                                                           |                                                        |                      |                                       |                                           |                                |                               |  |
|                                                    | <b>Select</b>                                                   | <b>Object</b><br>Code          |                                                           | <b>Object Name</b>                                     |                      |                                       | 2009 Expended<br><b>Budget</b>            | 2010 Original<br><b>Budget</b> | 2011 Request<br><b>Budget</b> |  |
|                                                    | Select                                                          | 432                            |                                                           | Repair and maintenance services-equipment and vehicles |                      |                                       | \$7,221.52                                | \$500.00                       | $$0.00 \sim$                  |  |
|                                                    | Select                                                          | 434                            | Repair and maintenance services-vehicles                  |                                                        |                      |                                       | \$637.73                                  | \$0.00                         | \$0.00                        |  |
|                                                    | Rental of equipment and vehicles<br>Select<br>442               |                                |                                                           |                                                        |                      |                                       | \$6,609.60                                | \$4,200.00                     | \$0.00                        |  |
|                                                    | Select                                                          | 529                            | Surety and notary bonds<br><b>Telephone and telegraph</b> |                                                        |                      |                                       | \$0.00                                    | \$71.00                        | \$0.00                        |  |
|                                                    | <b>Select</b>                                                   | 531                            |                                                           |                                                        |                      |                                       | \$6,607.65                                | \$1,500.00                     | \$0.00                        |  |
|                                                    | Select                                                          | 532                            | Wireless devices                                          |                                                        |                      |                                       | \$1,765.36                                | \$800.00                       | \$0.00                        |  |
|                                                    | Select<br>534<br>Internet services                              |                                |                                                           |                                                        |                      | \$0.00                                | \$2,100.00                                | \$0.00                         |                               |  |
| Select<br>535                                      |                                                                 |                                | Postage and express mail charges                          |                                                        |                      |                                       | \$283.71                                  | \$4,400.00                     | \$0.00                        |  |
| 540<br>Select                                      |                                                                 | Advertising                    |                                                           |                                                        |                      | \$2,369.96                            | \$3,500.00                                | \$0.00                         |                               |  |
|                                                    | 550<br>Printing and binding<br>Select                           |                                |                                                           |                                                        |                      | \$0.00                                | \$1,125.00                                | \$0.00                         |                               |  |
|                                                    | 581<br>In-county employee travel<br>Select                      |                                |                                                           |                                                        |                      |                                       | \$0.00                                    | \$500.00                       | \$0.00                        |  |
|                                                    |                                                                 |                                |                                                           |                                                        |                      |                                       |                                           |                                | $\rightarrow$                 |  |
|                                                    | <b>Current Budget Level: \$1,499,258.00</b>                     |                                |                                                           |                                                        |                      |                                       |                                           |                                |                               |  |
|                                                    |                                                                 | <b>Object Code Description</b> |                                                           |                                                        |                      |                                       | 2009 Expended Budget 2010 Original Budget |                                | 2011 Request Bdg.             |  |
|                                                    | Expenditures for local and long-distance telephone services.    |                                |                                                           |                                                        |                      | Grand Total                           | \$1,256,737.50                            | \$1,499,258.00                 | \$1,392,858.00                |  |
|                                                    |                                                                 |                                |                                                           |                                                        |                      | <b>Total Salaries</b>                 | \$1,178,658.13                            | \$1,383,850.00                 | \$1,337,858.00                |  |
|                                                    |                                                                 |                                |                                                           |                                                        |                      | Total<br>Operating<br><b>Expenses</b> | \$78,079.37                               | \$115,408.00                   | \$55,000.00                   |  |
| Hidalgo County Information Technology Dept. © 2008 |                                                                 |                                |                                                           |                                                        |                      |                                       |                                           |                                |                               |  |

**Screen 3.2** 

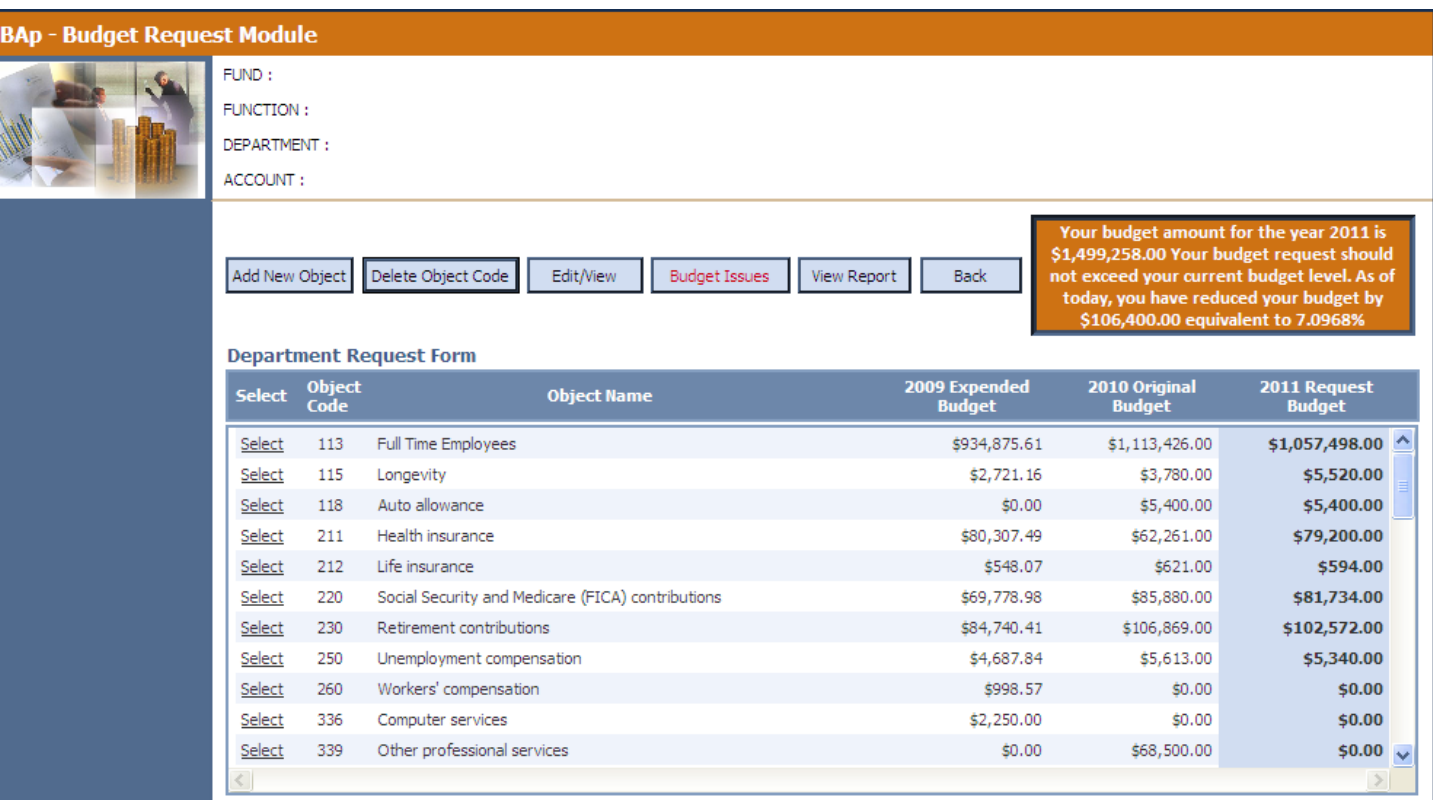

**2011 Budget Level : \$1,499,258.00** Page 2012 Manual Manual Manual Manual Manual Manual Manual Manual Manual Manual

#### **Screen 3.3**

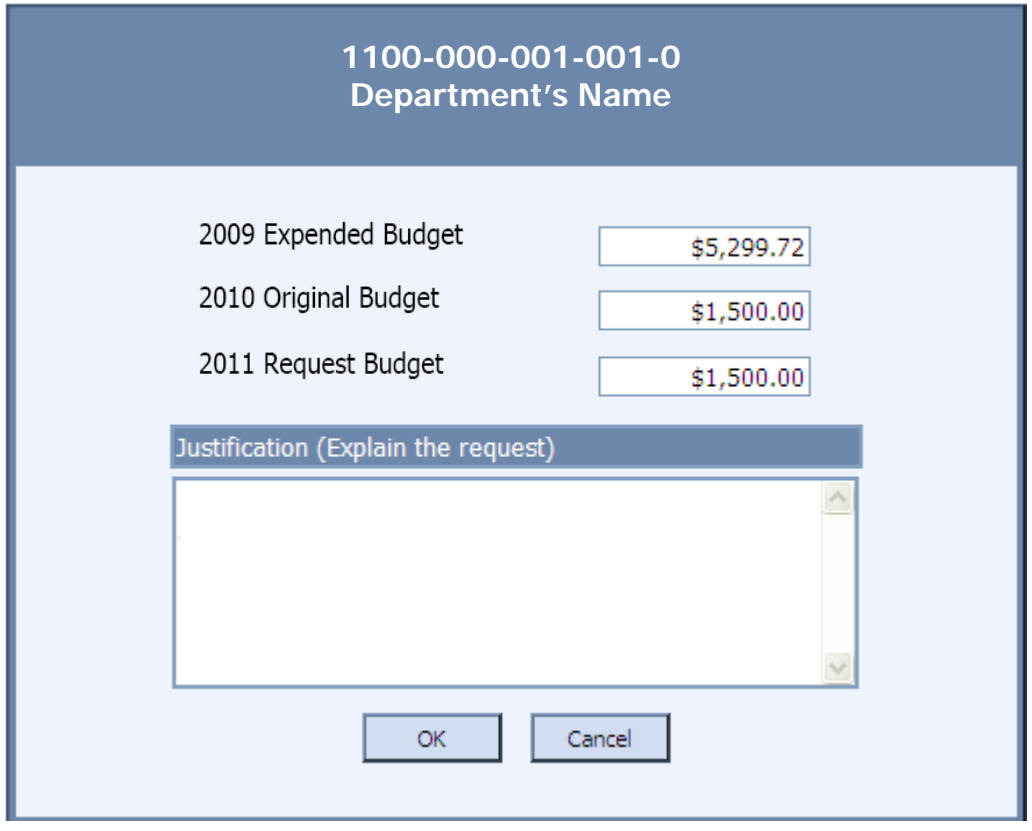

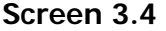

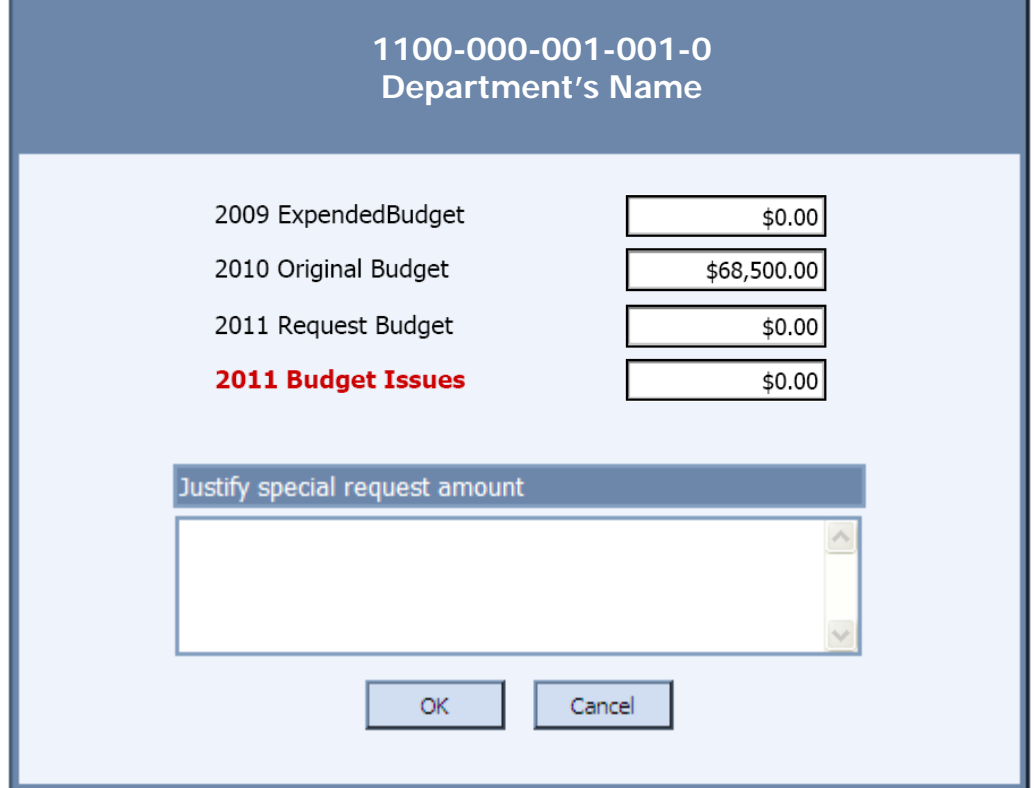

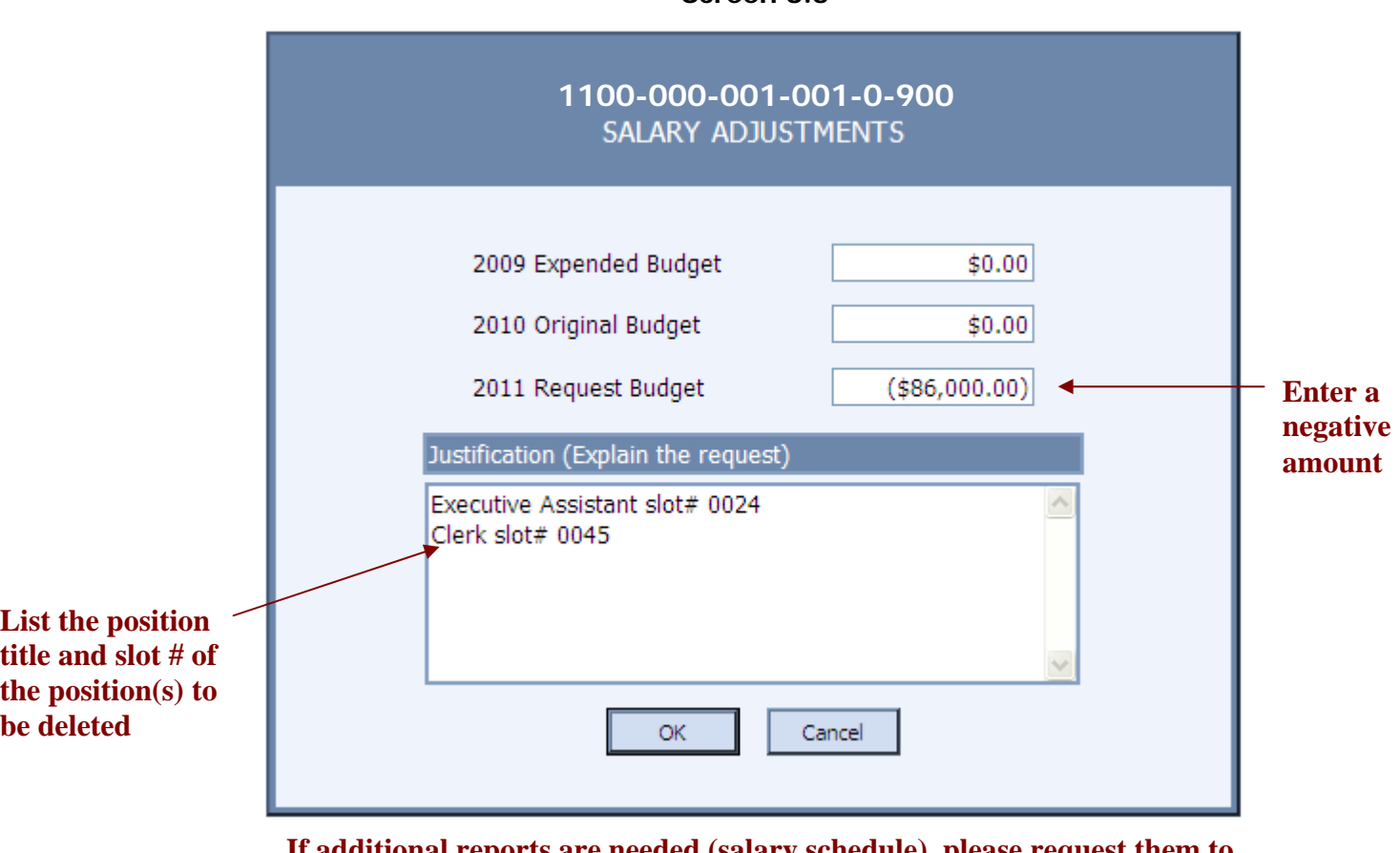

**Screen 3.5** 

**If additional reports are needed (salary schedule), please request them to the Department of Budget and Management.** 

- 4. Add New Object Code
	- a. Double click on "add new object code" option from the main form. **(Screen 3.1)**
	- b. Below is an illustration with different options that are available on the add new object code form: **(Screen 4.1)** 
		- i. Object Code #– The drop down menu will display all the object code numbers with their corresponding names
		- ii. Object Description If you selected either an object code name or number the description will be displayed automatically.
		- iii. Budget Amount Enter the budget amount needed
		- iv. Justification Briefly explain the request
		- v. Save or Cancel– Save new object code or cancel operation.

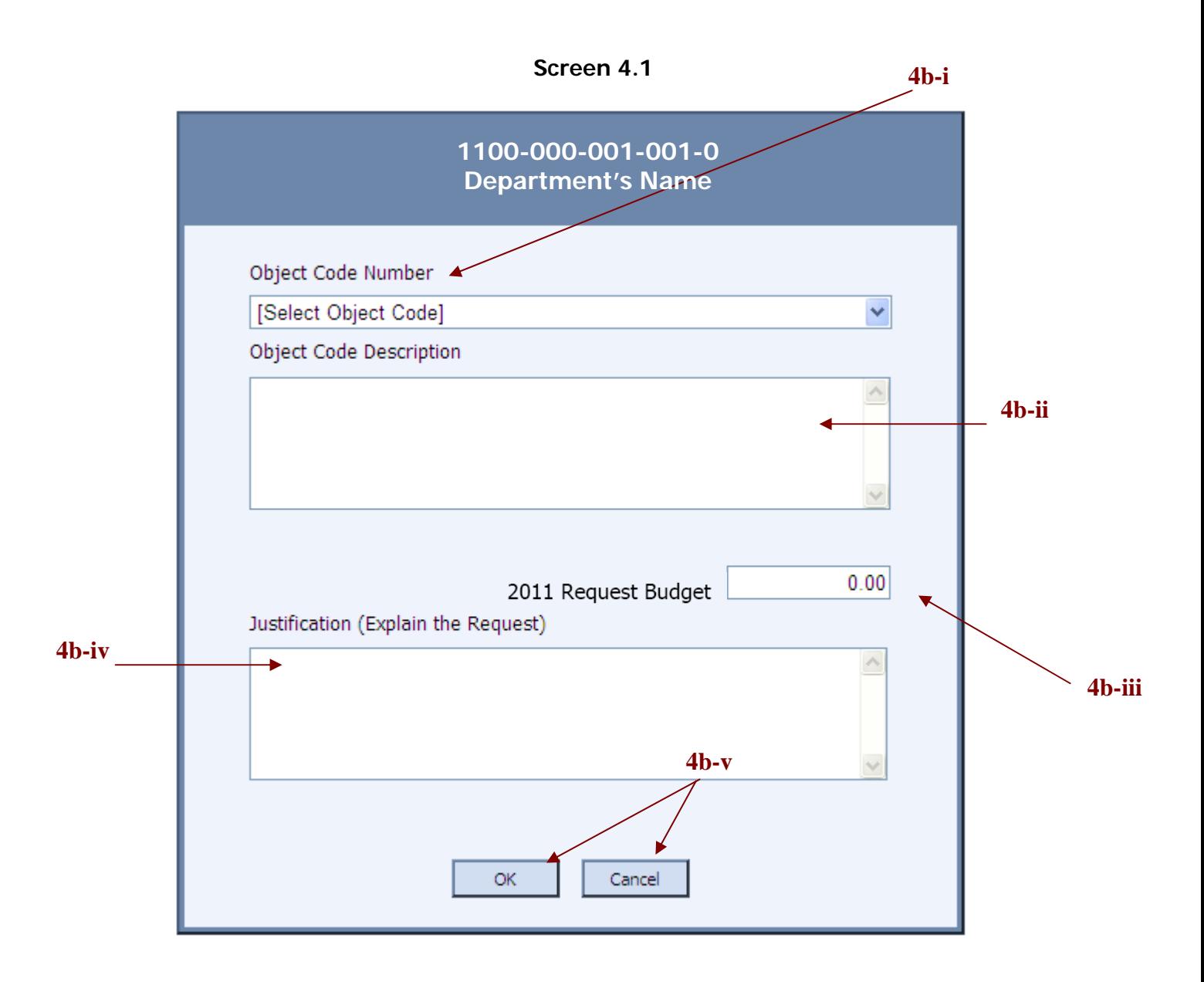

- 5. Delete Object Code
	- a. To delete an object code, select the object code data and double click on the delete object code option from the main form. **(Screen 5.1)**
	- b. Delete object code allows you to delete new object codes ONLY.

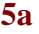

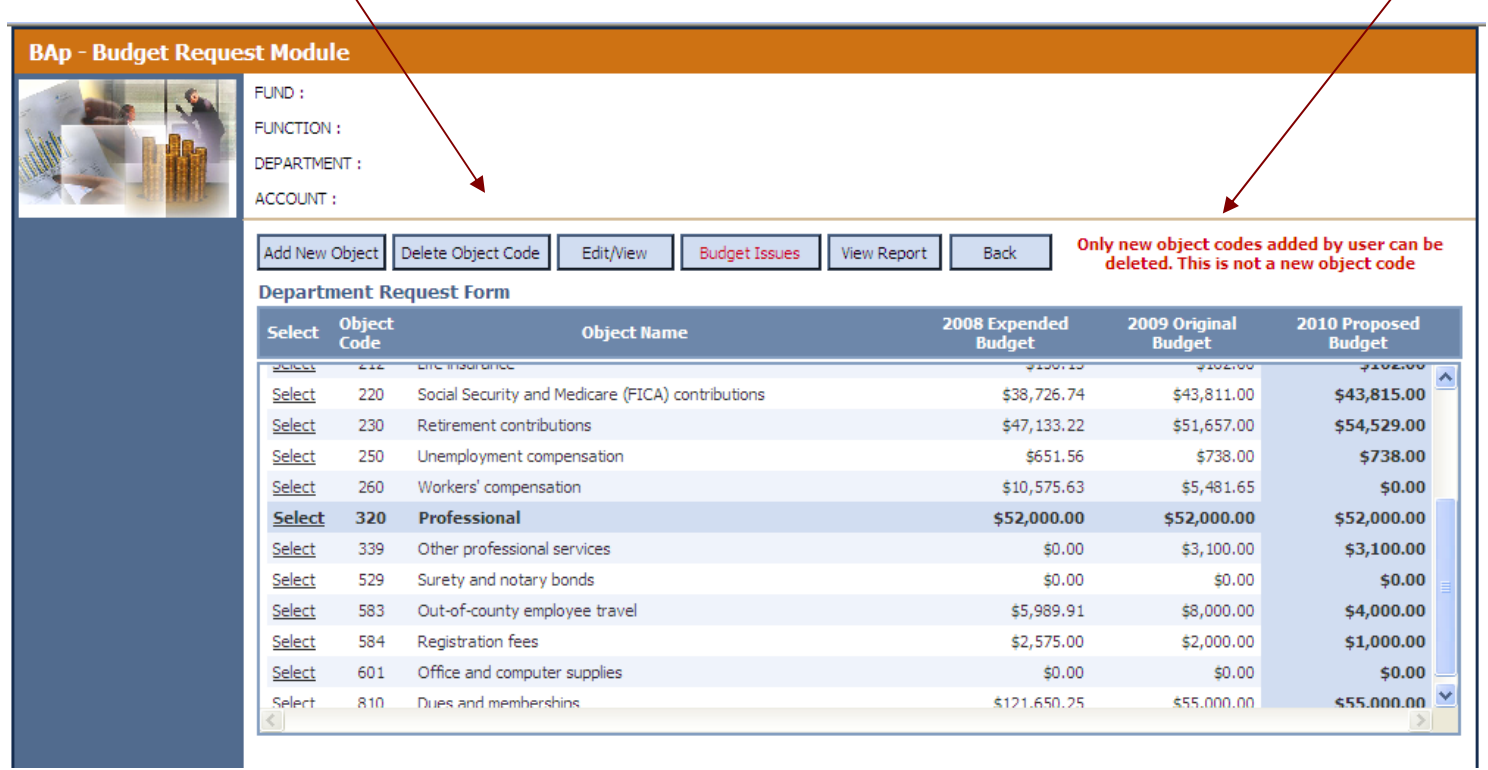

6. View Budget Request – Displays a summary of your budget. Please print for your records.

#### Hidalgo County, Texas Department of Budget and Management

#### **2011 Budget Request**

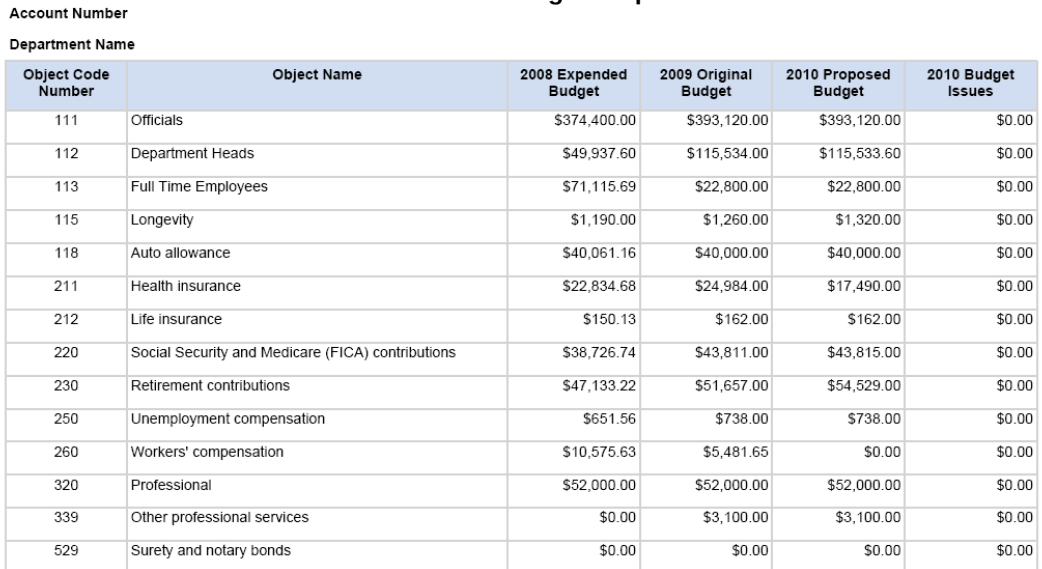